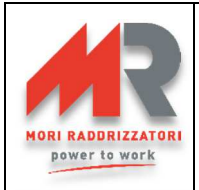

## **MULTI-PROGRAMMEUR MP-TOP II POUR CHARGEURS DE BATTERIE PSW, EDM ET MGX MODE D'EMPLOI**

Rev. 1.71 – 07/05/2021 (FIRMWARE: ver. 5.08 – SW MP-TOP II PC: ver. 1.07)

Le multi-programmeur MP-TOP II est l'interface nécessaire à la programmation et à la lecture des données pour les chargeurs de batterie de la série MGX, EDM et pour les chargeurs en haute fréquence PSW standard, PSW EXIDE et ZHF.

Avec le TOP MP-II on peut modifier la programmation du chargeur de batterie: on peut donc changer radicalement le fonctionnement de l'appareil: c'est pourquoi le MP-TOP-II doit être utilisé seulement par de personnel opportunément formé et qualifié. Le personnel en possession de l'appareil TOP MP-II est lui-même responsable de la modification de la programmation du chargeur, le fabricant n'est pas en aucun cas responsable des dommages résultants d'une mauvaise utilisation.

**ATTENTION**: Quand on modifie la programmation, il est obligatoire de remplir et appliquer au chargeur une étiquette "ADAPTÉ POUR BATTERIE" (en dotation), indiquant les caractéristiques correctes de la batterie à recharger. Cette étiquette doit couvrir l'originale: il est nécessaire pour des raisons de réglementations et de sécurité.

Les principales fonctions disponibles sont:

- Lecture des paramètres et des données contenus dans le chargeur ;
- Programmation des paramètres du chargeur :
- Fonction de visualisation de la tension et du courant de charge (uniquement pour la série EDM) ;
- Backup temporaire des paramètres et des données acquis ;
- Communication avec l'ordinateur et software MP-TOP II pour la gestion des archives des paramètres et des donnés acquis ;

**4** 

**7** 

**8** 

- Mise à jour du firmware (programme intérieur au multi-programmeur) possible on-line, dans Internet.

### **DESCRIPTION GENERALE**

- 1. connecteur pour câble USB vers le PC.
- 2. connecteur pour branchement au chargeur.
- 3. touche d'allumage.
- 4. display graphique.
- 5. indicateur du niveau de la batterie interne.
- 6. curseur des lignes cachées.
- 7. clavier numérique avec flèches:  $\blacklozenge$ ,  $\blacktriangleright$ ,  $, \blacktriangle, \blacktriangledown.$
- 8. bouton BACK.
- 9. bouton ENTER.
- 10. fente pour Multimedia Card (MCC), option pour l'avenir.

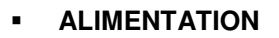

Le multi-programmeur fonctionne avec une batterie interne rechargeable. Pour la recharge:

- Branchez le multi-programmeur à la porte USB d'un ordinateur déjà allumé.
- Annulez tout message du PC "TROUVÉ NOUVEAU HW".
- Laissez branché pour au moins 3 heures.
- Pour la recharge la plus rapide, on conseille de maintenir éteint le multi-programmeur.
- Le dispositif a une autonomie de 3-4 heures à peu près.

Si on ne touche pas les boutons pendant 3 minutes, le multi-programmeur s'éteint automatiquement. On recommande une recharge mensuelle, même si le MP TOP II n'est pas utilisé.

### **MISE EN MARCHE**

Pressez la touche de allumage.

Il apparaît l'écran d'accueil avec le logo et le mot indiquant:

1- la révision du firmware interne au multi-programmeur.

2- le niveau d'habilitation (voir paragraphe ABILITATIONS).

Après 3 seconds il apparaît le menu principal (Menu Principal).

**ATTENTION**: Si le dispositif ne marche pas régulièrement ou il a un fonctionnement anomal, il est possible de faire une Réinitialisation: maintenez pressé le bouton ENTER pendant 10 seconds.

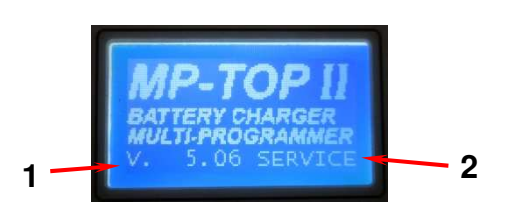

**3** 

**5**

**9** 

**1** 

#### **MORI RADDRIZZATORI s.r.l. Via Pietro Nenni, 17 / 19 - 25010 Colombare di Sirmione (BS) - ITALY Tel. +39 030 9906010 - Fax +39 030 9906011 - E-mail: mori@moriraddrizzatori.it - www.moriraddrizzatori.it**

**6** 

**2**

**10**

### **COMMANDES DE SELECTION**

Pour sélectionner une fonction à l'intérieur des menus, il faut presser les flèches  $\blacktriangleright \blacktriangleright$  pour choisir la ligne d'intérêt. La ligne sélectionnée est mise en évidence en blanc. enuPrincina Pressez ENTER pour activer la sélection. La flèche à droit indique qu'il existe un sous-menu. Pour retourner au menu précédente, pressez BACK. L'affichage peut visualiser simultanément 3 lignes, plus le titre; si le curseur sur l'indicateur de lignes cachées (A) n'est pas en bas,  $ca$  signifie que, en pressant  $\blacktriangledown$ , on peut visualiser des autres fonctions.

### **ARRÊT**

Pour éteindre le multi-programmeur, sélectionnez, avec les flèches  $\rightarrow \rightarrow$ , la fonction  $\left| \right|$  Éteindre dans le menu principal, ensuite pressez ENTER. Si on ne presse pas de boutons pendant 3 minutes, le multi-programmeur s'éteint automatiquement.

### **LANGUAGE**

Pour activer votre langue, sélectionnez, avec les flèches  $\blacktriangleright \blacktriangleright$ , la fonction Options dans le menu principal, ensuite pressez ENTER. Sélectionnez, avec les flèches  $\blacktriangleright \blacktriangleright$ , la fonction Langue FRA dans le menu OPTIONS, ensuite pressez ENTER.

On a maintenant sélectionné FRA. Sélectionnez avec les flèches  $\rightarrow \infty$  votre langue et pressez ENTER pour confirmer. Tout de suite l'affichage met à jour les mots à la langue sélectionnée. Pressez BACK pour retourner au menu principal. Les langues sélectionnables sont:

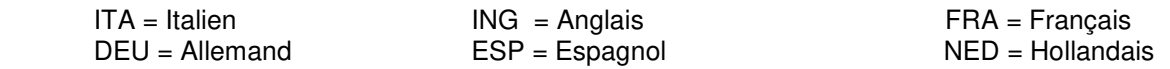

### **LUMINOSITÉ**

Pour modifier la luminosité du display, sélectionnez avec les flèches  $\blacktriangleright \blacktriangleright$  la fonction Options du menu principal, ensuite pressez ENTER. Sélectionnez avec les flèches  $\blacktriangleright \blacktriangleright$  la fonction Luminos. dans le menu options, ensuite pressez ENTER. Réglez la luminosité souhaitée en sélectionnant une valeur de 1 à 4 avec les touches numériques. Pressez BACK pour revenir au menu principal.

### **ABILITATIONS**

Le multi-programmeur peut être activé de trois façons différentes:

- **USER** : Modalité Utilisateur. Il permet les procédures de lecture mais non pas lesquelles de programmation du chargeur. Modalité conseillée pour l'utilisateur finale.
- **SERVICE** : Modalité Assistance Technique pour PSW Standard, ZHF et MGX. Il permet le procédures de lecture et de programmation du chargeur de batterie.
- **MST-EX** : Modalité Assistance Technique pour PSW EXIDE.

Pour habiliter la modalité **SERVICE ou MST-EX**, sélectionnez la fonction **Options** du menu principal, ensuite pressez ENTER pour confirmer. Sélectionnez la fonction **Mot-Passe** et pressez ENTER pour confirmer. Entrez votre mot de passe (donné par le constructeur) e pressez ENTER pour confirmer. Si tout est correct on aura habilité toutes les fonctions et, dans l'écran d'accueil, on verra le mot **SERVICE** ou le mot **MST-EX**.

**ATTENTION: Der** 

### **BRANCHEMENT AU CHARGEUR DE BATTERIE**

Pour lire les données ou effectuer la programmation, branchez le chargeur au multi-programmeur avec son spécifique câble.

Vérifiez que le chargeur ne soit pas branché à l'alimentation en électricité.

Si le multi-programmeur montre le mot: **Chargeur de batterie introuvable**, vérifiez les connexions. Les opérations de lecture/programmation peuvent avoir lieu avec o sans la batterie branchée au chargeur. En cas où il n'y a pas de batterie, ce sera le multi-programmeur à alimenter le chargeur pour le temps nécessaire.

**ATTENTION**: Portez une attention particulière au branchement du connecteur de programmation au chargeur. Un insertion incorrecte peut provoquer des dommages irréversibles soit au chargeur, soit au MP-Top II. Maintenez séparés les câbles rouge et noir du chargeur : un court-circuit pourrait causer des dommages au multi-programmeur.

**MORI RADDRIZZATORI s.r.l. Via Pietro Nenni, 17 / 19 - 25010 Colombare di Sirmione (BS) - ITALY Tel. +39 030 9906010 - Fax +39 030 9906011 - E-mail: mori@moriraddrizzatori.it - www.moriraddrizzatori.it**  **A**

Si le multi-programmeur visualise : **mettre à jour SW Programmateur**, ça signifie que le chargeur de batterie a un code inconnu. Demandez informations au constructeur et éventuellement mettez à jour le firmware du multiprogrammeur (voir chapitre MISE À JOUR DU MULTIPROGRAMMER).

### **LECTURE DES DONNÉES**

Apres avoir branché le chargeur, sélectionnez la fonction Lecture dans le menu principal et pressez ENTER. Le display visualisera **Patentier…** pendant quelques secondes; après la fin de la lecture il apparaît le menu LectureDonnées qui permit de visualiser les données et/ou de les sauver. Sélectionnez la fonction Voir et presser ENTER.

Il apparaît le menu *VoirDonnées*, et avec les touches ▲ ▼ il est possible de lire le contenu. Les donnés visualisées sont les suivantes:

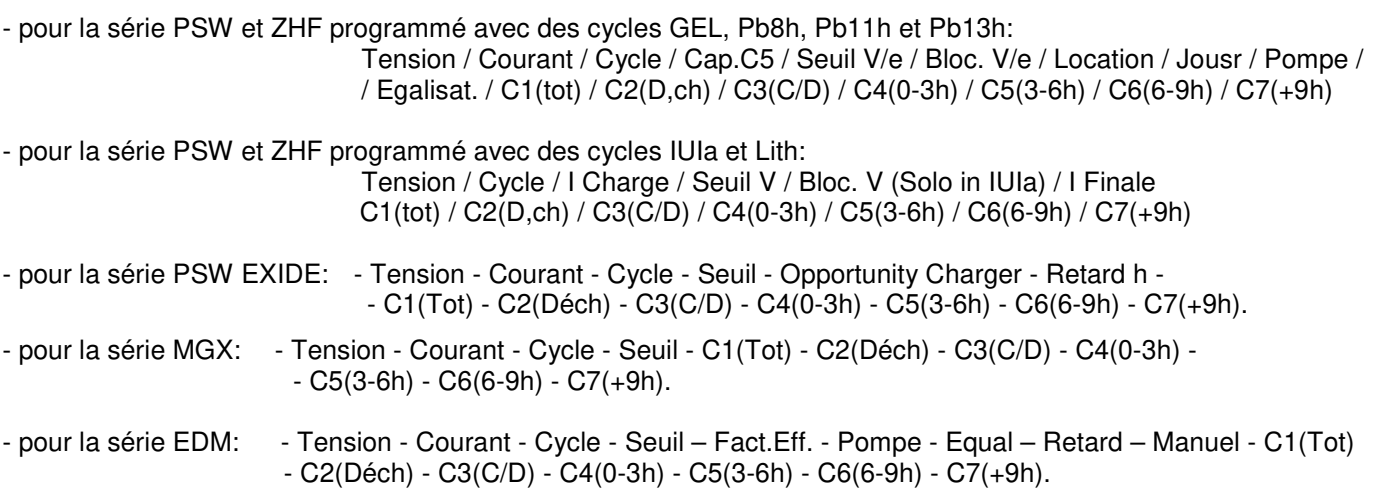

Pour une description détaillée, voir le paragraphe INTERPRETATION DES DONNÉES. Sélectionnez la dernière ligne Mem. Cycle et pressez ENTER pour visualiser le détail des données relatives aux dernières 22 cycles de charge. Avec les touches  $\blacktriangleright \blacktriangleright$  il est possible de lire le contenu.

Chaque page-écran pour PSW, PSW EXIDE, ZHF et MGX and EDM montre:

- 
- 1- NUMÉRO CYCLE : numéro du cycle de charge; 1 est le plus récent, 22 est le plus vieil.
- 2- ERREURS : code des erreurs arrivés pendant la charge (voir paragraphe CODES D'ERREUR)
- 
- 3- CHARGE AU START : tension et courant de charge initiale (après 5 minutes de charge) 4- CHARGE AU STOP : tension et courant de charge finales (au stop)
- 
- 5- CAPACITÉ : capacité totale rechargée (en Ah) 6- CONDITIONS DE STOP : modalité d'interruption de la charge (voir paragraphe MODALITÉ DE STOP)
- 

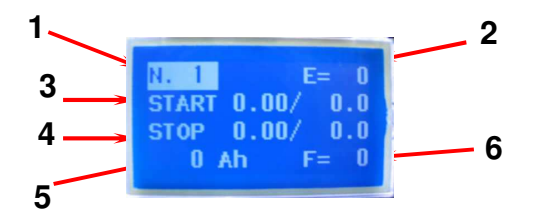

### **BACK-UP DES DONNÉES**

Pressez BACK pour retourner au menu **Lecture Données**.

Sélectionnez la fonction Sauver et pressez ENTER pour mémoriser les données acquises dans le multiprogrammeur.

On a associé au file un nombre qui représente le nom du file à enregistrer. Si vous voulez, vous pouvez supprimer ce nombre-là (utilisez BACK) et le réécrire, par exemple vous pouvez entrer le numéro de série du chargeur.

Lorsque vous avez terminé, pressez ENTRER pour enregistrer le fichier. Le page-écran confirmera avec les mots: **File : … Fichier enregistré**, pressez ENTER per retourner au menu **Lecture Données.**

Le multi-programmeur peut contenir maximum 100 files, au-delà de cela il signale: **Fichier non enregistré: Mémoire pleine.** 

Pour supprimer la mémoire, voir le paragraphe GESTION DES ARCHIVES.

Les donnés mémorisées restent inaltérées aussi pendant l'absence de l'alimentation du multi-programmeur. Pour transférer les fichiers sur un ordinateur, voir le paragraphe TRANSFÉRER LES DONNÉES A L'ORDINATEUR.

### **GESTION DES ARCHIVES**

Sélectionnez la fonction **Archive** dans le menu principal et pressez ENTER: il apparaît le menu *Archive*.

Pour visualiser les fichiers enregistrés dans le multi-programmeur, sélectionnez la fonction Voir et pressez ENTER. On va dans le menu **Liste-Fichier**, avec la liste des fichiers enregistrés (le premier de la liste c'est le plus vieux, le dernier c'est le plus récente; s'il n'y a pas de fichiers dans la mémoire, la liste est vide).

Avec les touches  $\blacktriangle \blacktriangledown$  il est possible de sélectionner le fichier, en pressant ENTER on visualise les données tel qu'on écrit dans le paragraphe LECTURE DONNÉES. Pressez BACK pour retourner au menu précédent.

Pour supprimer les fichiers mémorisés, sélectionnez la fonction Effacer dans le menu *Archive* et pressez ENTER. On entre dans le menu *Efface-Fichier* qui propose la fonction Confirme? Non . Pressez ENTER pour sélectionner : Non et avec les touches  $\blacktriangle$   $\blacktriangledown$  modifiez en : Oui , ensuite pressez ENTER. La suppression est effectuée et il apparaît: **Tous les fichiers sont éffacés**. Pressez encore ENTER, ensuite BACK pour retourner arrière.

**ATTENTION**: Les fichiers supprimés ne sont plus récupérables, on conseille de les archiver dans l'ordinateur avant de leur élimination (voir le paragraphe TRANSFÉRER LES DONNÉES À L'ORDINATEUR). Il n'est pas possible de supprimer un file tout seul.

### **FONCTION TESTER (seulement pour la sèrie EDM)**

Si le MP-TopII est connecté à un chargeur de la série EDM, il permet de visualiser les valeurs de la tension de la batterie et du courant de charge instantanés. Pour permettre la fonction TESTER, sélectionner la fonction Options dans le menu principal, donc ENTER pour confirmer. Sélectionner la fonction ChargeBat et presser ENTER pour confirmer. Sélectionner la fonction Tester et presser ENTER pour confirmer. Il apparaît sur l'écran la suivante image:

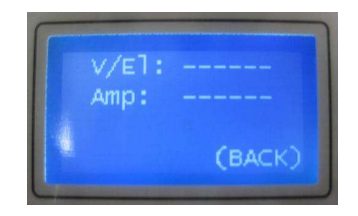

Si vous raccordez le MP-TopII au chargeur de batterie pendant la recharge, l'écran passe à la visualisation de la tension et du courant de charge:

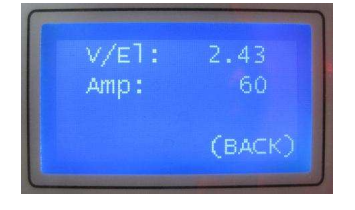

**Attention: valeurs de courant supérieures à 255A ne sont pas visualisables** 

Presser BACK pour retourner au menu **ChargeBat** et sortir de la fonction **Tester**.

### **PROGRAMMATION (seulement SERVICE et MST-EX)**

Pour éditer la programmation, branchez le multi-programmeur au chargeur de batterie.

Sélectionnez la fonction Programme dans le menu principal et presser ENTER.

Le display visualisera **Patentier…** pour quelques secondes (il lit les données du chargeur), au terme il apparaît le menu **Programmation** qui permet d'éditer et enregistrer la programmation.

Sélectionnez la fonction Modifier et pressez ENTER pour entrer dans le menu *Programme* :

Avec les touches  $\blacktriangle \blacktriangleright$  il est possible de lire le contenu.

Les données programmables pour la série PSW et ZHF avec des cycle GEL, Pb8h, Pb11h et Pb13h sont:

- Cycle - Cap. C5 - Seuil V/e – Bloc. V/e - Location - Jours - Pompe - Égalisat.

Les données programmables pour la série PSW et ZHF avec des cycles IUIa et LITH sont :

- Cycle – I Charge – Seuil V – Bloc. V (juste pour IUIa) – I Finale

Les données programmables pour la série PSW EXIDE sont:

- Cycle - Courant - Seuil - Opportunity Charge – Retarder.

Les données programmables pour la série MGX sont: - Cycle - Seuil.

Les données programmables pour la série EDM: - Tension**\*** - Courant**\*** - Cycle - Seuil – Fact.Eff. - Pompe -

- Égalisat. – Retarder – Manuel .

### **\*ATTENTION :** Ces paramètres de la famille EDM ont TOUJOURS à programmer selon les données de plaque du chargeur. Des valeurs différentes peuvent produire un dysfonctionnement du chargeur et causer des dommages à la batterie.

Pour une description détaillée, voir le paragraphe INTERPRÉTATION DES DONNÉES. Sélectionnez le paramètre à éditer avec les touches  $\blacktriangle \blacktriangledown$ , ensuite pressez ENTER. La valeur du paramètre reste sélectionnée, pour la changer:

- Avec les touches  $\blacktriangle$   $\blacktriangleright$  sélectionnez la nouvelle valeur et presser ENTER pour confirmer (procédure valide pour les paramètres: - Cycle - Cap. C5 - Location, et, en cycles IUIa et Lith, pour les paramètres: - I Charge - I Finale)
- Entrez la valeur numérique. Par exemple: nous voulons écrire: 2,40. Il faut composer de suite: 2; 4; 0; depuis pressez ENTER pour confirmer (procédure valide pour les paramètres Seuil V/e – Bloc. V/e - Jours - Pompe - Égalisat. - Retarder – Manuel h – Fact.Eff. et, en cycles IUIa et Lith: - Seuil V – Bloc. V.

L'introduction d'une valeur pas autorisée ne modifie pas le paramètre. Pressez BACK pour d'éventuelles corrections. Pressez BACK pour retourner au menu Programmation.

> **ATTENTION**: On pourra enregistrer les modifications effectuées dans le chargeur de batterie seulement si, en avant, on a effectué la procédure qui va suivre ci dessous. Autrefois, il restera activée la programmation précédente.

Pour transférer au chargeur les modifications, sélectionnez la fonction SauvModif et pressez ENTER pour confirmer.

L'affichage visualise **Patentier…** pour quelques secondes, au terme il apparaît le mot : **Chargeur Mis à Jour**.

Le mot **ID\_0=.....** c'est le code d'identification du chargeur de batterie.

### **RÉINITILISATION DES DONNÉES (sulement pour SERVICE et MST-EX)**

Quand on charge une nouvelle batterie avec un chargeur déjà utilisé, il est conseillable de supprimer les données en mémoire. Cela permet de repartir de zéro avec tous les compteurs de charge.

Pour faire ça, branchez le chargeur au multi-programmeur et sélectionnez la fonction Options dans le menu principal, pressez ENTER pour confirmer.

Sélectionnez la fonction Chargeur dans le menu Options, pressez ENTER pour confirmer.

Sélectionnez la fonction Reset dans le menu *Chargeur-Batt.* et pressez ENTER pour confirmer.

Le display visualisera **Patentier…** pendant quelques secondes, au terme il apparaît le mot : **Données effacées**. Le mot **ID\_0=.....** c'est le code d'identification du chargeur de batterie.

**ATTENTION**: La réinitialisation ne modifie pas la programmation du chargeur: les données supprimées ne sont plus récupérables, on conseille de les enregistrer sur l'ordinateur, avant de leur suppression (voir le paragraphe TRANSFÉRER LE DONNÉES À L'ORDINATEUR).

### **INTERPRÉTATION DES DONNÉES DE PROGRAMMATION**

### **Signification des paramètres programmables dans les chargeurs PSW et ZHF:**

- TENSION : Tension nominale du chargeur (ex. 24V), valeur pas éditable.
- COURANT : Courant nominal du chargeur (ex. 30A), valeur pas éditable.
- CYCLE : Il permet de programmer le correct cycle de la charge selon le type de batterie branchée:
	- Pb13h approprié pour la recharge en 13 heures des batteries au plomb acide libre.
	- Pb11h approprié pour la recharge en 11 heures des batteries au plomb acide libre.
	- Pb8h approprié pour la recharge en 8 heures des batteries au plomb acide libre.
	- Gel approprié pour la recharge en 11 heures des batteries au GEL/AGM/DEEP-CYCLE.
	- IUIa approprié pour la recharge des batteries à Plomb, GEL/AGM.
	- Lith approprié pour la recharge des batteries à Lithium.

ATTENTION !!: L'utilisation du cycle Lith n'est possible qu'avec l'autorisation du fabricant: Mori Raddrizzatori s.r.l. décline toute responsabilité pour tout dommage ou dysfonctionnement sur des applications non autorisées.

### Voir les graphiques des cycles de charge en **Fig.1**.

CAP. C5 : Capacité de la batterie qui on va recharger (en Ah, décharge en 5 heures - C5)

#### **Tableau des possibles valeurs CAP.C5, programmables dans les cycles:**

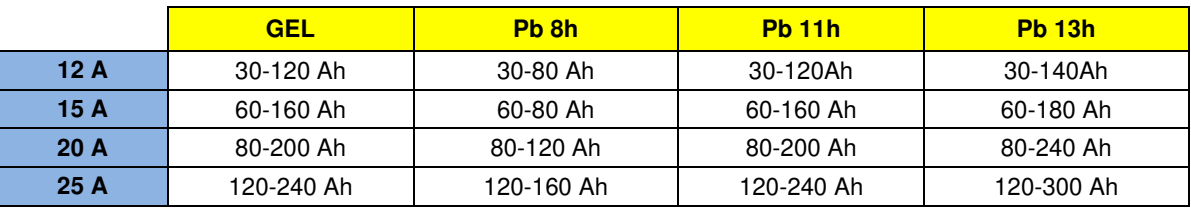

#### **MORI RADDRIZZATORI s.r.l.**

**Via Pietro Nenni, 17 / 19 - 25010 Colombare di Sirmione (BS) - ITALY** 

**Tel. +39 030 9906010 - Fax +39 030 9906011 - E-mail: mori@moriraddrizzatori.it - www.moriraddrizzatori.it** 

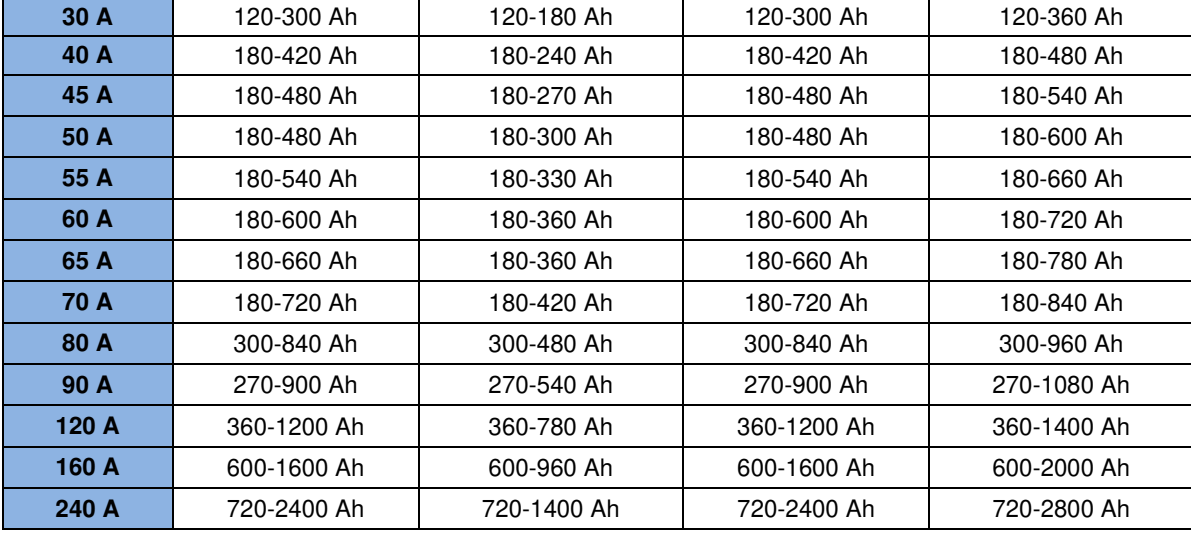

 **ATTENTION**: Dans certains modèles les valeurs programmables peuvent être différentes.

En fonction de la valeur entrée, le chargeur de batterie va changer le courant en sortie, pour obtenir une correcte recharge. Entrez la valeur C5 de la batterie (capacité de décharge en 5 heures); si les valeurs programmables de votre chargeur ne correspondent pas exactement à la valeur correcte C5 de votre batterie, choisissez toujours la valeur immédiatement au-dessus (par exemple: pour une batterie avec C5=170Ah, entrez 180Ah).

Si on veut réduire un peu le temps de recharge, il est possible d'entrer une valeur de capacité supérieure à la réelle. Par exemple, si votre batterie est 180Ah en C5, il est possible de programmer 200Ah sans provoquer des dommages. Entrer des valeurs encore plus élevées, cependant, peut être dangereux pour la batterie: en tout cas demandez de conseils au fabriquant.

Si on a seulement la valeur de la capacité en C20, il est possible d'estimer la valeur C5: C5=C20x0.8 (ex. 100Ah en C20 correspondent, à peu près, à 80Ah en C5).

### I CHARGE : Active seulement si le cycle programmé est type IUIa. Cela définit le courant maximum de recharge dans le cycle IUIa et il peut prendre différentes valeurs, selon le modèle du chargeur.

**ATTENTION**: Cette valeur doit être bien sélectionnée in fonction des spécifiques caractéristiques de la batterie, normalement fournies par le fabriquant. Les limites de programmation sont indiqués dans la table **Tab.1**.

SEUIL V/e : Tension de seuil en V/él. Les valeurs sont programmables de 2,35 jusqu'à 2,45 V/él. Si le cycle programmé est de type Pb, ce paramètre représente le seuil entre la charge initiale et la charge finale, valeur typique 2,40V/él. Si le cycle programmé est type Gel, ce paramètre représente la tension maximale de charge. Cette valeur est généralement fournie par le fabricant de la batterie. Les valeurs typiques sont compris entre 2,35 et 2,40 Volt/él.

#### SEUIL V : Active seulement si le cycle programmé est type IUIa et Lith. Ce paramètre est en Volt absolu. Il représente la valeur de la tension maximale de la charge.

**ATTENTION**: Cette valeur doit être bien sélectionnée in fonction des spécifiques caractéristiques de la batterie, normalement fournies par le fabriquant. Les limites de programmation sont indiqués dans la table **Tab.2**.

BLOC. V/e : Si le cycle programmé est type GEL ou type Pb, ce paramètre-ci représente la tension minimale de batterie déchargée (V/él). Les valeurs sélectionnables partent de 1,50 jusqu'à 1,85 V/él. Cela permet de programmer la tension de blocage pour la batterie déchargée. Ce paramètre n'a de sens que si l'appareil est installé dans le véhicule, et, donc, si la batterie est toujours branchée. Quand, pendant la décharge, la tension de la batterie descende au dessous de la valeur programmée et elle reste à ce valeur là pendant au moins 10 secondes consécutives, on active le blocage (Leds et relais de blocage activés). Pour réhabiliter le véhicule il est nécessaire de le recharger.

**ATTENTION**: le véhicule sera effectivement inhibé si le bloc de contacts auxiliaires a été effectivement connecté au système.

BLOC. V : Active seulement si le cycle programmé est type IUIa ou Lith. Ce paramètre est en Volt absolu. Il représente la valeur de la tension maximale atteignable par la batterie en charge. Si la batterie, pendant la recharge, atteint la valeur programmée, le cycle de charge est interrompu. **ATTENTION:** Cette valeur doit être bien sélectionnée in fonction des spécifiques caractéristiques de la batterie, normalement fournies par le fabriquant. Les limites de programmation sont indiquées dans la table **Tab.2.**

I FINALE : Paramètre programmable seulement si le cycles programmé est type IUIa ou Lith. Ce paramètre représente le courant de recharge dans la phase finale du cycle IUIa ou le courant d'arrêt du cycle de charge dans la phase finale du cycle Lith. Les valeurs programmables sont différentes selon le modèle du chargeur de batterie.

**ATTENTION**: Cette valeur doit être bien sélectionnée in fonction des spécifiques caractéristiques de la batterie, normalement fournies par le fabriquant. Les limites de programmation sont indiqués dans la table **Tab.1**.

#### **Tab.1 : Valeurs programmables de I Charge e I Finale des cycles IUIa et Lith:**

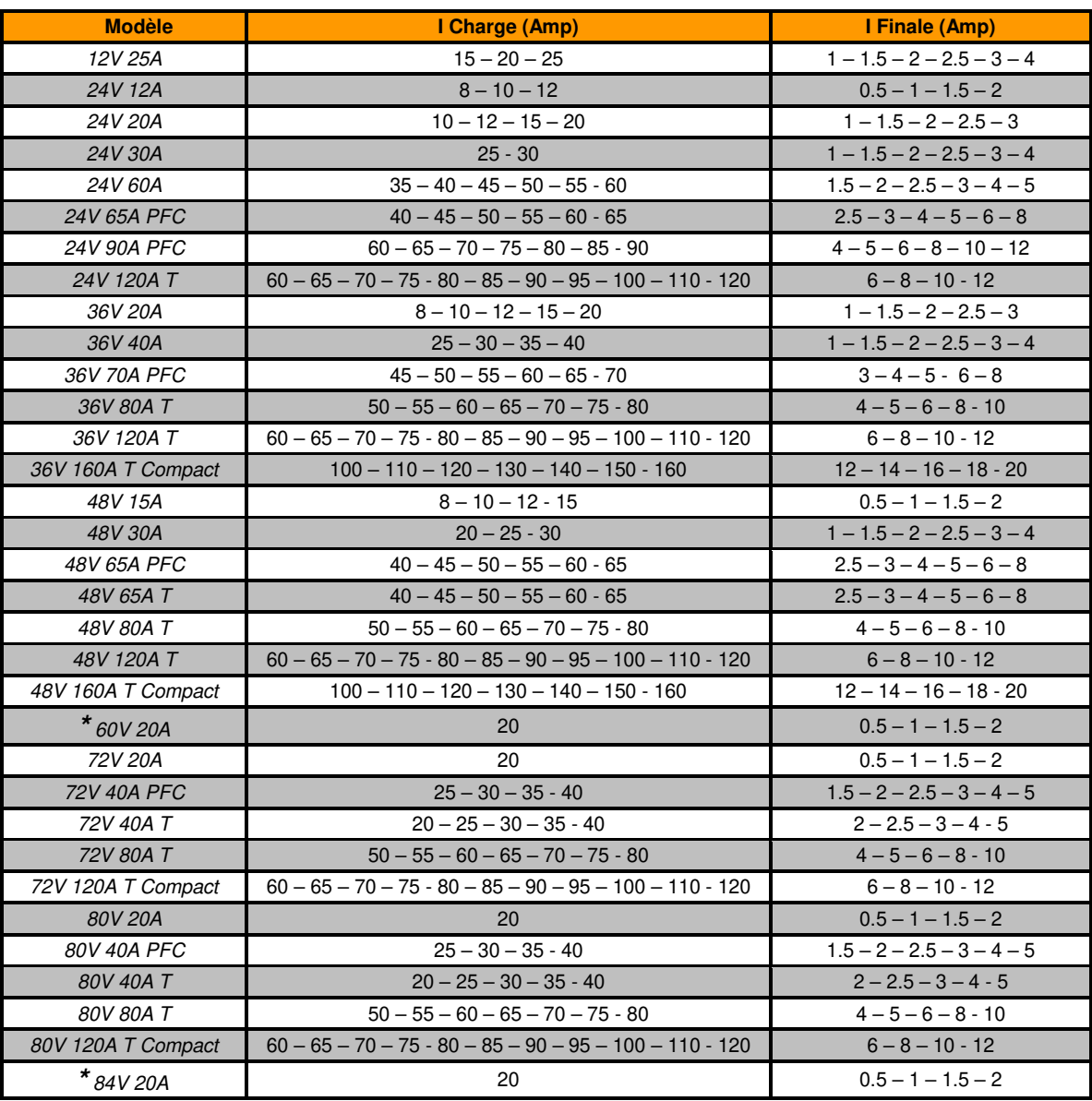

#### **Tab.2 : Valeurs programmables de Seuil V (**pour cycles **IUIa** et **Lith)** e **Blocage V (**seulement dans cycle **IUIa):**

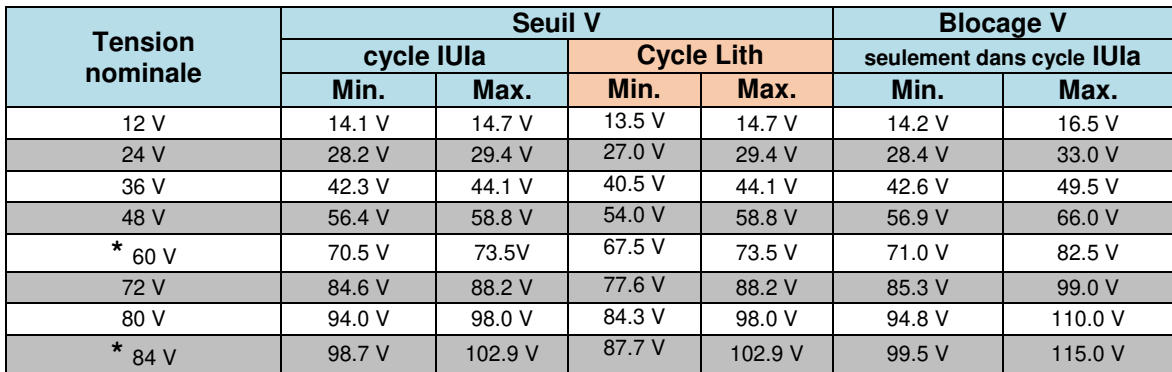

 **\*** Modèles non standard. Consulter le fabricant pour la disponibilité

LOCATION : Gestion de la location ou de la manutention. Valeurs possibles:

Off : la fonction n'est pas activée;

- On  $\therefore$  à l'expiration de la période, on visualise et on bloque le véhicule;
- Alarm : à l'expiration de la période, on visualise mais on ne bloque pas le véhicule;

Visualisation sur le chargeur de batterie: les deux Leds CHARGE et STOP clignotent en alternance.

**ATTENTION:** le véhicule est effectivement inhibé si le contact auxiliaire de blocage a été réellement branché au système.

- JOURS : Période, en jours, de location ou manutention. Les valeurs sélectionnables vont de 0 à 600 jours. Le comptage commence au moment où vous activez le programme. Il fonctionne seulement quand le chargeur est installé à bord du véhicule et il est toujours branché à la batterie.
- POMPE : Gestion du cycle pompe.

Il est à programmer seulement sur les appareils qui montent le système POMPES. Sinon, passez au paramètre suivant.

Ce paramètre est activé seulement sur appareils programmés par des cycles type Pb. Il peut avoir les valeurs de 0 à 4:

- 0 Pompe pas active.
- 1 Pompe toujours active pendant les phases de charge.
- 2 Pompe active pour les premières 30 minutes de charge, successivement 3 min. ON e 7 min. OFF, jusqu'au stop.
- 3 Pompe active en phase ON pendant 3 min. et en phase OFF pendant 10 min. à partir de Start jusqu'au Stop.
- 4 Même que le point 3, mais active avec une tension de batterie plus haute de 2,19V/él.
- EQUAL : Gestion de la Charge d'Égalisation.

Ce paramètre est actif seulement sur les chargeurs programmés avec des cycles type Pb. L' Égalisation est une phase de recharge supplémentaire, exécutée après le Stop automatique, constituée par 12 impulsions de charge (durée 10 minutes chacun), alternées par des attentes de 50 minutes.

L' Égalisation peut comprendre la phase de FORMATION en fonction de la valeur programmée. Quand la Formation est activée, le chargeur exécute, après une heure du Stop automatique, une phase de charge supplémentaire (une heure), ensuite il passe à l'exécution de l'Égalisation. La Formation est active seulement pendant les premiers 30 cycles de recharge, ensuite elle sera automatiquement désactivée.

- L' Égalisation EQUAL peut prendre les valeurs de 0 à 6:
	- 0 Égalisation pas active;
	- 1 Égalisation composée par: Formation 2 heures de attente Égalisation.
	- 2 Égalisation exécutée 12 heures après le Stop automatique.
	- 3 Égalisation composée par: Formation 1 heure de attente Égalisation.
	- 4 Égalisation exécutée 1 heure après le Stop automatique.
	- 5 30 minutes additionel de charge Égalisation exécutée 12 heures après le Stop automatique.
	- 6 1 heure additionel de charge Égalisation exécutée 12 heures après le Stop automatique.

Pour une description plus détaillée des cycles avec l'Égalisation EQUAL, voir la **Fig.4** 

### **Signification des paramètres programmables dans les chargeurs de batterie PSW EXIDE:**

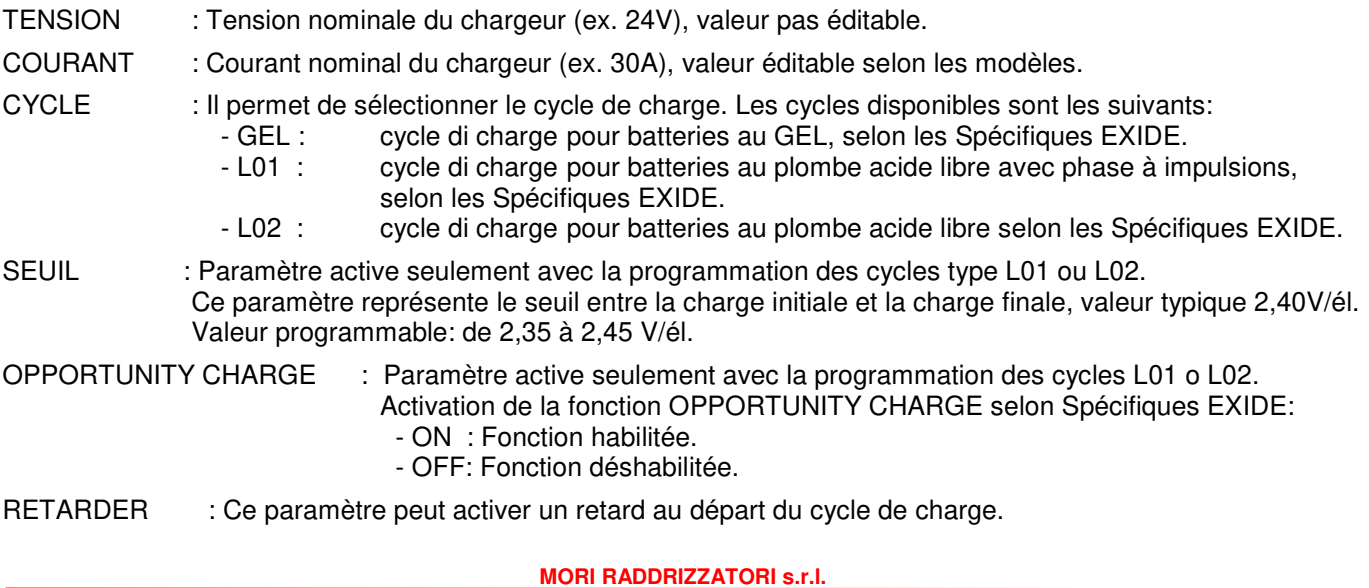

Ce paramètre peut avoir les valeurs de 0 à 24 et il représente le nombre des heures de attente avant le départ du cycle de charge. Le chargeur active le retard programmé seulement quand il est alimenté par le réseau et il est aussi branché à la batterie.

#### **Signification des paramètres programmables dans les chargeurs de batterie MGX:**

CYCLE : On peut programmer le correct cycle de charge, selon le type de batterie branchée : - Pb13h pour recharger en 13 heures les batteries au Plombe acide libre; - Gel pour recharger en 11 heures les batteries au GEL/AGM/DEEP CICLE Voir les graphiques des cycles de charge en **Fig.2** . SEUIL : Tension de seuil en V/él. Valeurs programmables de 2,35 a 2,45 V/él. Si le cycle est programmé type Pb, ce paramètre représente le seuil entre charge initiale et charge finale, valeur typique 2,40V/él. Si le cycle programmé est type Gel, ce paramètre représente la tension maximale de charge. Cette valeur est normalement fournie par le constructeur de la batterie. Les valeurs typiques sont comprises entre 2,35 et 2,40 V/él. **Signification des paramètres programmables dans les chargeurs de batterie EDM:**  TENSION : Tension nominale du chargeur (ex. 24V), valeur éditable selon les données de plaque. COURANT : Courant nominal du chargeur (ex. 30A), valeur éditable selon les données de plaque. CYCLE : Il permet de sélectionner le cycle de charge. Les cycles disponibles sont les suivants: - Wa state pour recharger en 12 heures les batteries au Plombe acide libre.<br>- WoWa state pour recharger en 8 heures les batteries au Plombe acide libre. pour recharger en 8 heures les batteries au Plombe acide libre. Voir les graphiques des cycles de charge en **Fig.3** SEUIL : Tension de seuil en V/él. Valeurs programmables de 2,35 à 2,45 V/él. Ce paramètre représente le seuil entre charge initiale et charge finale, valeur typique 2,40V/él. FACT.EFF. : Ce paramètre permet de régler la durée du cycle de charge pour en optimiser l'efficience. Ce paramètre est programmable de 0,70 à 1,30. La valeur 1.00 (typique) représente une recharge optimale de la batterie. Avec l'ajustement de la valeur de 0,70 à 1,30 on peut modifier la durée temporelle de la charge de -30% à +30%. POMPE : Gestion du cycle pompe. Il est à programmer seulement sur les appareils qui montent le système POMPES. Sinon, passez au paramètre suivant. Ce paramètre est activé seulement sur appareils programmés par des cycles type Pb. Il peut avoir les valeurs de 0 à 4: 0 - Pompe pas active. 1 - Pompe toujours active pendant les phases de charge. 2 - Pompe active pour les premières 30 minutes de charge, successivement 3 min. ON e 7 min. OFF, jusqu'au stop. 3 - Pompe active en phase ON pendant 3 min. et en phase OFF pendant 10 min. à partir de Start jusqu'au Stop. 4 - Même que le point 3, mais active avec une tension de batterie plus haute de 2,19V/él. EQUAL : Gestion de la Charge d'Égalisation. Ce paramètre est actif seulement sur les chargeurs programmés avec des cycles type Pb. L' Égalisation est une phase de recharge supplémentaire, exécutée après le Stop automatique, constituée par 12 impulsions de charge (durée 10 minutes chacun), alternées par des attentes de 50 minutes. L' Égalisation peut comprendre la phase de FORMATION en fonction de la valeur programmée. Quand la Formation est activée, le chargeur exécute, après une heure du Stop automatique, une phase de charge supplémentaire (une heure), ensuite il passe à l'exécution de l'Égalisation. La Formation est active seulement pendant les premiers 30 cycles de recharge, ensuite elle sera automatiquement désactivée. L' Égalisation EQUAL peut prendre les valeurs de 0 à 4: 0 – Égalisation pas active; 1 – Égalisation composée par: - Formation - 2 heures de attente - Égalisation; 2 – Égalisation exécutée 12 heures après le Stop automatique; 3 – Égalisation composée par: - Formation - 1 heure de attente - Égalisation; 4 – Égalisation exécutée 1 heure après le Stop automatique. Pour une description plus détaillée des cycles avec l'Égalisation EQUAL, voir la **Fig.4**. RETARDER : Ce paramètre peut activer un retard au départ du cycle de charge. Ce paramètre peut avoir les valeurs de 0 à 10 et il représente le nombre d'heures de attente avant le départ du cycle de charge. Le chargeur active le retard programmé seulement quand il est alimenté par le réseau et il

est aussi branché à la batterie. Si la valeur est programmée différente de 0, le chargeur va retarder le départ de chaque cycle. Pour désactiver le retard, programmez le paramètre à 0.

MANUEL : Ce paramètre permet d'activer une charge de durée prédéterminée. Le paramètre peut assumer valeurs de 0 à 50 et il représente le nombre des heures de charge que le chargeur va exécuter du moment qu'il est alimenté par le réseau et il est connecté à la batterie. La charge manuelle arrive une seule fois, le paramètre est automatiquement mis à 0 au terme du cycle.

### **INTERPRETATION DES DONNÉS MEMORISÉES**

#### **Signification des compteurs mémorisés dans les chargeurs PSW, PSW EXIDE, ZHF, MGX et EDM:**

- C1(tot) Compteur des cycles de charge: il indique le nombre total des cycles de charge avec durée supérieure à 5 minutes. On peut comprendre combien de fois le chargeur a été branché à la batterie pour commencer une recharge.
- **C2(déch)** Compteur des décharges complètes: il indique le nombre de décharges complètes de la batterie (tension de batterie inferieure à la valeur programmée dans le paramètre BLOCAGE). Ce compteur fonctionne seulement si le chargeur est à bord d'un véhicule avec la batterie toujours branchée. On peut comprendre combien de fois la batterie a été complètement déchargée.
- **C3(c/d)** Compteur des cycles avec batterie chargée/déchargée contemporainement: il indique combien de fois la batterie à été utilisée (application d'un charge) pendant la recharge. Cela est techniquement possible, mais déconseillée, puisqu'on réduit la vie de la batterie même.
- **C4(0-3h)** Compteur des cycles de charge complétés en moins de 3 heures: il indique le nombre de recharges complètes de batterie avec une petite décharge.
- **C5(3-6h)** Compteur des cycles de charge complétés en 3 6 heures: il indique le nombre de recharges complètes de batterie avec une moyenne décharge.
- C6(6-9h) Compteur des cycles de charge complétés en 6 9 heures: il indique le nombre de recharges complètes de batterie effectivement déchargée.
- **C7(+9h)** Compteur des cycles de charge complétés en plus de 9 heures: il indique le nombre de recharges complètes de batterie très déchargée.

Les compteurs C4, C5, C6, C7 donnent une indication statistique de combien de fois la batterie a été utilisée pendant sa vie (on a des longues charges sur des batteries très déchargées….Et réciproquement). Si on

additionne les compteurs C4,C5,C6,C7 on obtient le nombre de charges complétées automatiquement. Pour savoir combien de fois l'utilisateur a interrompu la charge, (cycle de charge incomplet) il faut soustraire cette somme au compteur C1 (valeur donnée automatiquement par MP-TOPII PC en C8).

**Exemple:** C1=100, C4=12, C5=27, C6=23, C7=5, 12+27+23+5=67 Cela signifie que pour 67 fois l'utilisateur a chargé correctement la batterie, et pour 100-67=33 fois a interrompu le cycle de charge. Ce comportement peut provoquer des dommages à la batterie; des valeurs des compteurs C4, C5, C6, C7 on voit, en outre, que la batterie a été moyennement peu déchargée.

### **Signification des données mémorisées dans les chargeurs PSW, PSW EXIDE, ZHF, MGX and EDM:**

Pour les 22 cycles de charge les plus récents, on mémorise les suivantes données:

- NUMÉRO CYCLE : Numéro du cycle: 1 est le plus récent, 22 est le plus vieil; les autres sont supprimés.
- ERREURS : Code des erreurs produits pendant la charge (voir paragraphe CODES
- D'ERREUR).<br>CHARGE AU DÉPART : Tension (V/é : Tension (V/él) et courant de charge initiales (après 5 minutes de charge).
- CHARGE AU STOP : Tension (V/él) et courant de charge finales (au stop).
- CAPACITÉ : Capacité totale rechargée (en Ah).
- CONDITIONS DE STOP : Modalité d'interruption de la charge (voir paragraphe MODALITÉ DE STOP).

Il y a des situations où il n'est pas possible de mémoriser correctement les données. Dans ces cas, la valeur dans la mémoire reste à zéro. Un nouveau chargeur de batterie a toutes les données à zéro.

### **CODES D'ERREUR**

- "E 001" On a relevé une surchauffe interne. La protection thermique réduit progressivement le courant fournine<br>"E 015" Si la surchauffe persiste, le chargeur arrête la charge et il signale l'anomalie en clignotant Si la surchauffe persiste, le chargeur arrête la charge et il signale l'anomalie en clignotant simultanément les deux Leds.
- "E 006" Problème à la pompe (uniquement pour les modèles avec pompe). La charge est terminée en temps plus longs.
- "E 007" Absence du réseau pendant le cycle de charge.
- "E 011" Surchauffe du transformateur (seulement pour MGX). La protection thermique réduit progressivement le courant en sortie. Si la surchauffe persiste, le chargeur arrête la charge et il signale l'anomalie en clignotant simultanément les deux Leds.
- "E 012" Ventilateur en panne. On arrête tout de suite la charge (uniquement pour certains modèles).
- "E 013" Dysfonctionnement du module PFC (uniquement pour modèles avec PFC).
- "E 014" On a relevé une surchauffe interne du module PFC (uniquement pour modèles avec PFC).
- "E 024" Problème d'électronique interne (uniquement pour certains modèles).

### **MODALITÉ DE STOP**

Ils montrent comment la charge est terminée:

- "F 001" Charge terminée avant d'un stop automatique (avec le bouton de STOP ou, pour les modèles installés à bord des véhicules, quand on débranche l'alimentation et on utilise le véhicule).
- "F 002" Charge terminée automatiquement et régulièrement.
- "F 003" Charge avec égalisation terminée automatiquement et régulièrement.
- "F 004" Charge interrompue à cause d'une déchirure de la batterie (en ce cas, les données finales de tension et de courant, prennent la valeur zéro).
- "F 005" Intervention de la minuterie de sécurité. Charge interrompue car la tension de batterie n'a pas atteint à la valeur correcte dans le temps prévu.
- "F 006" Charge interrompue à cause de cesse élever la tension (dV/dT).

### **CHARGEURS DE BATTERIE PAS PROGRAMMABLES**

Il y a des chargeurs de batterie spéciaux (avec des cycles de charge spéciales) qui ne sont pas programmables, mais ils ont la mémoire des données.

Pour ce modèles les fonctions de lecture et programmation sont comme ça modifiées:

- VOIR DONNÉES : Normalement consentie mais on visualise seulement les compteurs et les 22 mémoires de cycle;
- PROGRAMMATION : Il apparaît le mot: **ID 0=255 Chargeur non programmable**.

Toutes les autres fonctions ne changent pas.

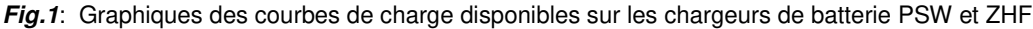

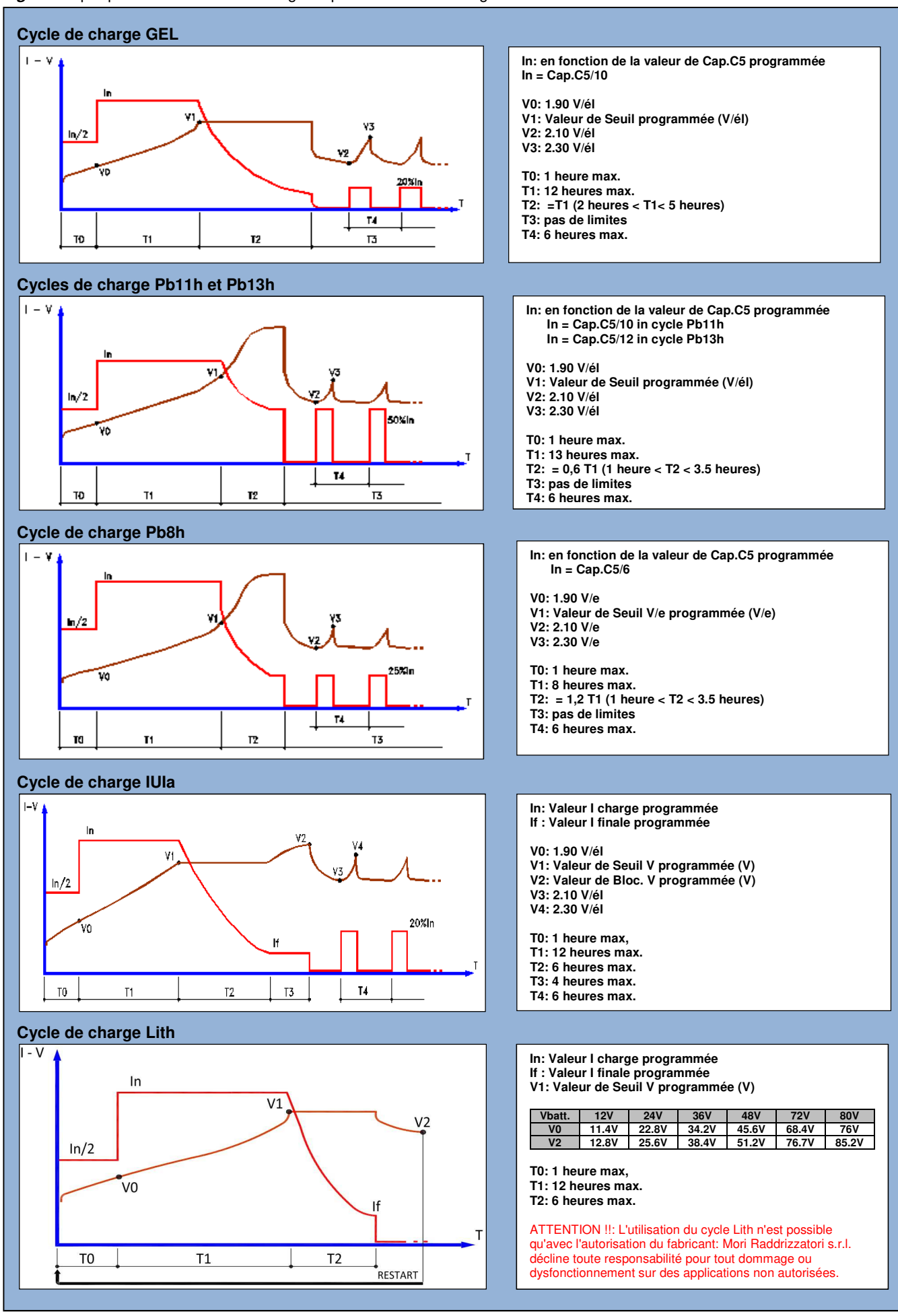

**Note** : Le producteur se réserve la possibilité d'effectuer modifications sans aucun préavis

#### **MORI RADDRIZZATORI s.r.l.**

**Via Pietro Nenni, 17 / 19 - 25010 Colombare di Sirmione (BS) - ITALY** 

**Tel. +39 030 9906010 - Fax +39 030 9906011 - E-mail: mori@moriraddrizzatori.it - www.moriraddrizzatori.it** 

#### **Fig.2:** Graphiques des courbes de charge disponibles sur les chargeurs de batterie MGX

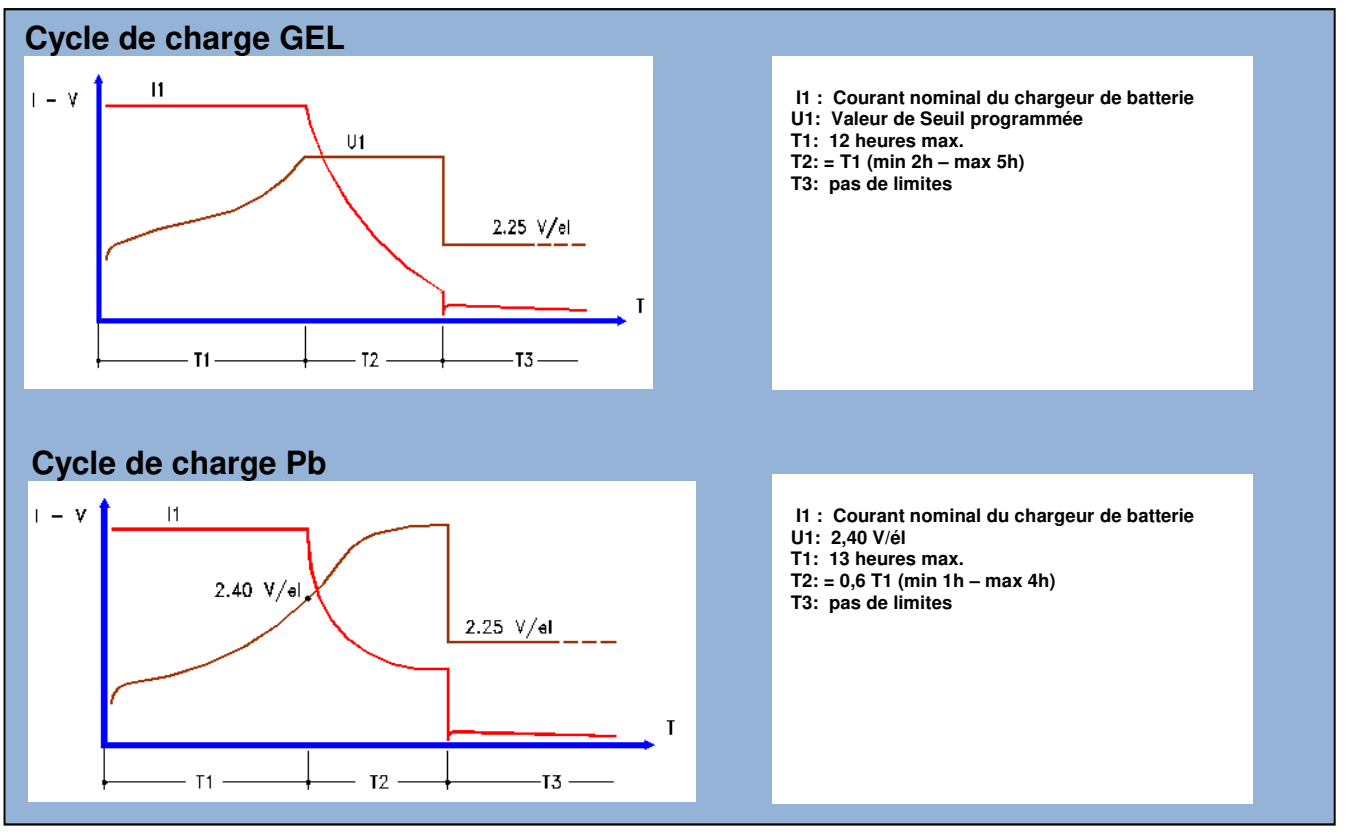

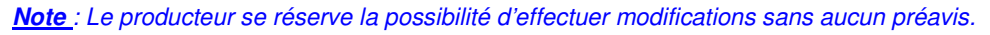

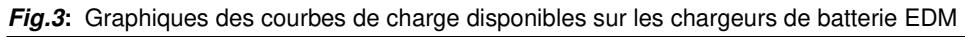

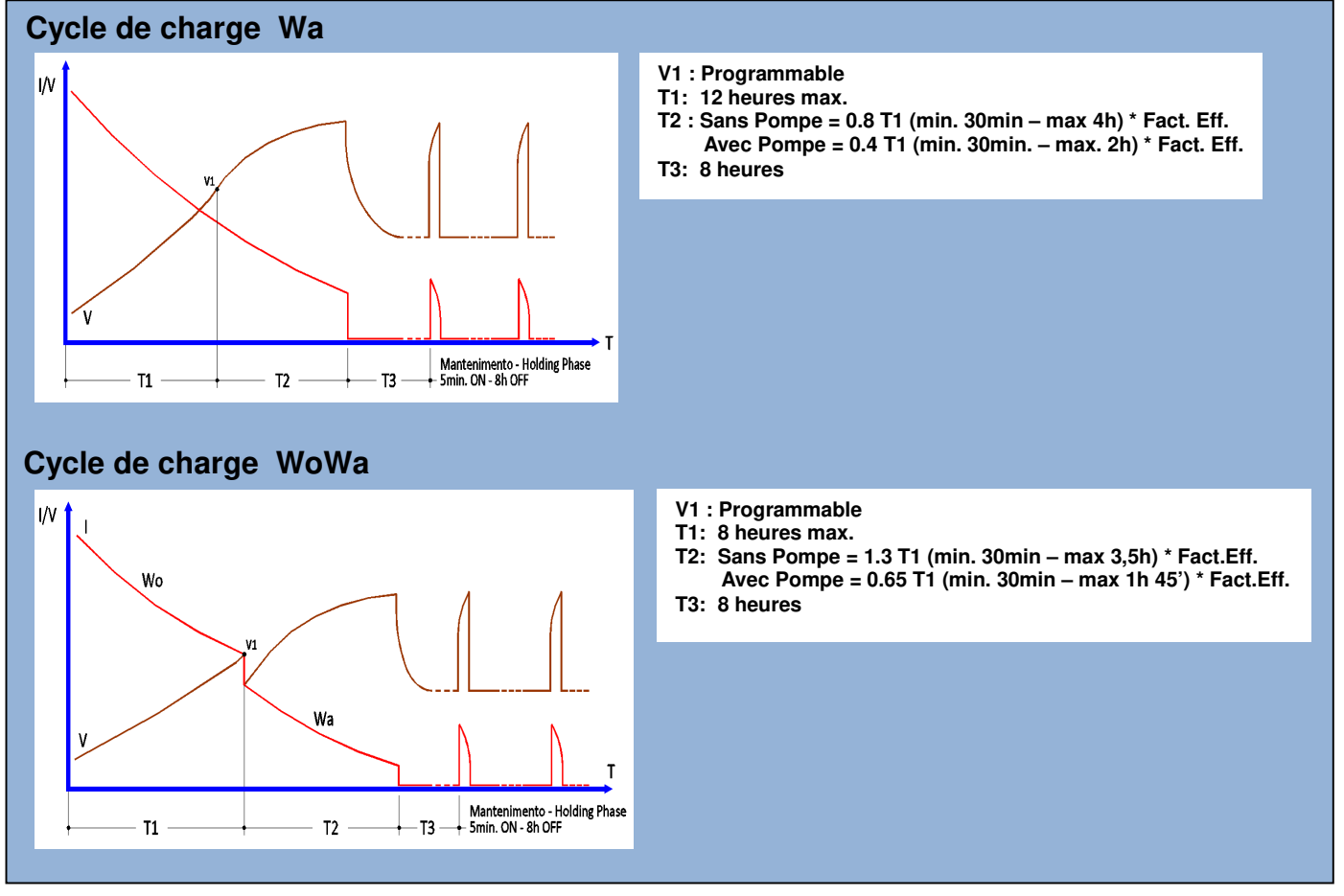

**Note** : Le producteur se réserve la possibilité d'effectuer modifications sans aucun préavis.

#### **Fig.4:** Caractéristiques des cycles de charge avec **égalisation**

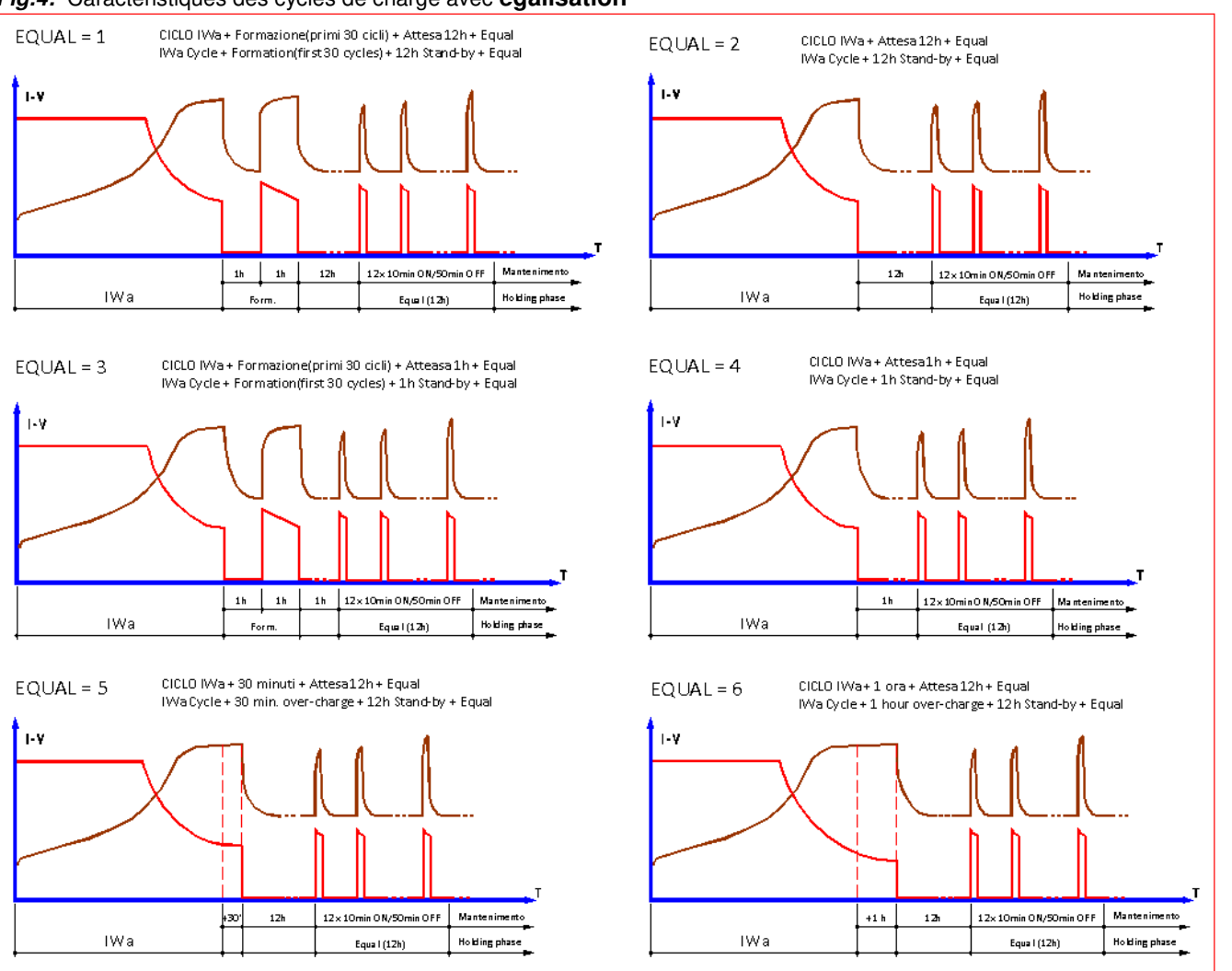

 **Note** : Le producteur se réserve la possibilité d'effectuer modifications sans aucun préavis.

# **LOGICIEL «MP-TOP II PC» pour ordinateur**

Avec le software «MP-TOP II PC» on peut:

- Transférer les fichiers du multi-programmeur à l'ordinateur;
- Gérer un archive;
- Imprimer les tableaux des données:
- Mettre à jour le firmware du multi-programmeur.

Le package d'installation peut être téléchargé à partir de www.moriraddrizzatori.it dans la section • ACCESSOIRES

### **INSTALLATION DU LOGICIEL SUR L'ORDINATEUR**

Pour installer le logiciel, télécharger le programme sur www.moriraddrizzatori.it, ouvrez le dossier "MP-TOP II PC" et double-cliquez sur **SETUP**.

On crée un nouveau dossier **C:\TOP MP-II PC** et une icône sur le desktop.

Pour commencer, cliquez deux fois sur l'icône "MP-TOP II PC" créé. Le programme fonctionne correctement sur WINDOWS 2000, XP et W7.

### **FONCTIONS DISPONIBLES SUR L'ORDINATEUR**

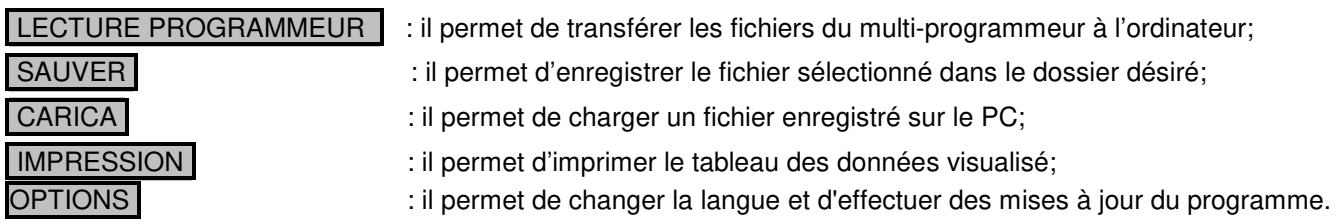

Les fonctions **SAUVER** / **CARICA** / **IMPRESSION** utilisent les mécanismes typiques de Windows pour la gestion des fichiers. Chaque fois qu'on charge un fichier du multi-programmeur ou des dossiers sur l'ordinateur, la liste "LISTE FICHIERS" est supprimée. Les fichiers enregistrés sur l'ordinateur ont extension "**.dat** " et ils peuvent être envoyés on line avec e-mail. Le destinataire de l'e-mail peut lire les fichiers seulement avec le logiciel MP-TOP II.

### **SÉLECTION DE LA LANGUE**

Pour changer la langue, sélectionnez Options...., ensuite "Langue", choisissez la langue d'intérêt et confirmez avec **OK** 

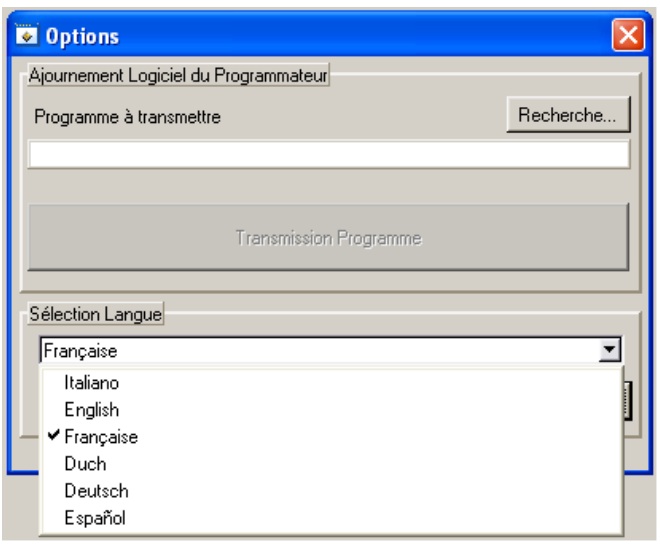

### **TRASFÉRER LES DONNÉES À L'ORDINATEUR**

Pour transférer les données du multi-programmeur au PC il faut brancher le câble USB. Allumez le multi-programmeur et cliquez sur la touche LECTURE PROGRAMMEUR sur le PC. S'il apparaît le message: "**Aucun élément connecté** " réessayez de cliquer sur la touche LECTURE PROGRAMMEUR Si le message réapparaît, contrôlez que le multi-programmeur soit allumé et que la connexion USB soit correcte. Quand le multi-programmeur visualise **Attendre…** il commence à envoyer les fichiers à l'ordinateur. Au terme, la liste complète des fichiers enregistrés apparaîtra sur l'ordinateur dans la colonne "LISTE FILES". Sélectionnez le fichier pour en lire le contenu directement sur l'écran.

Si le fichier des données appartient à machines PSW, ZHF ou MGX, on ouvrira la page-écran STANDARD:

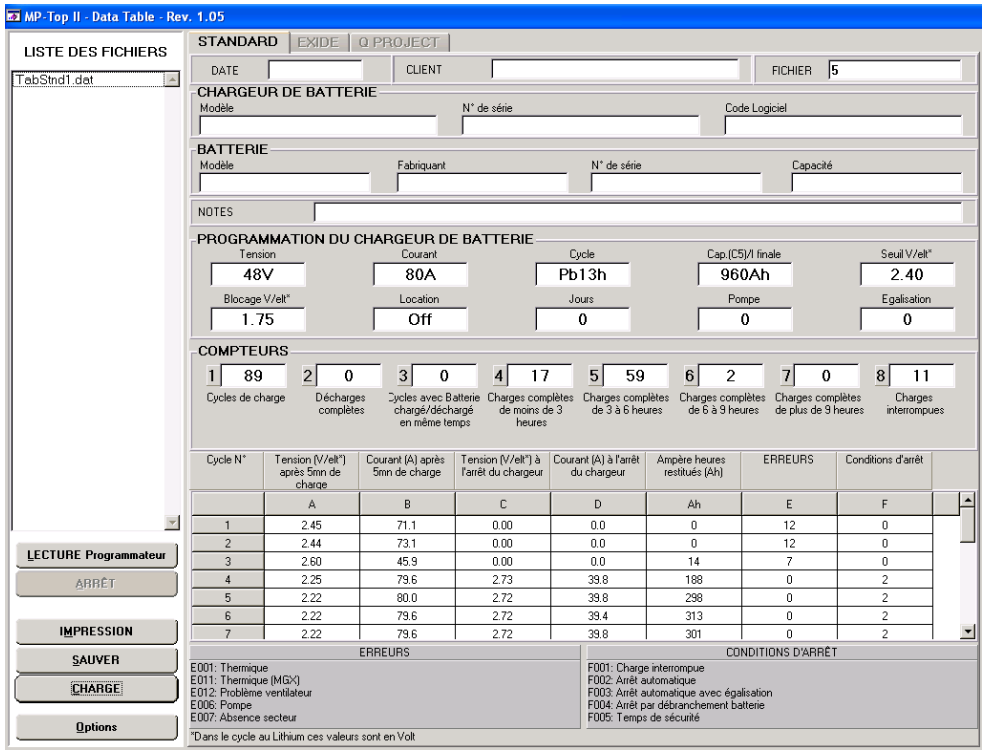

#### **MORI RADDRIZZATORI s.r.l. Via Pietro Nenni, 17 / 19 - 25010 Colombare di Sirmione (BS) - ITALY Tel. +39 030 9906010 - Fax +39 030 9906011 - E-mail: mori@moriraddrizzatori.it - www.moriraddrizzatori.it**

#### Si le fichier des données appartient à machines PSW EXIDE, on ouvrira automatiquement la page-écran EXIDE:

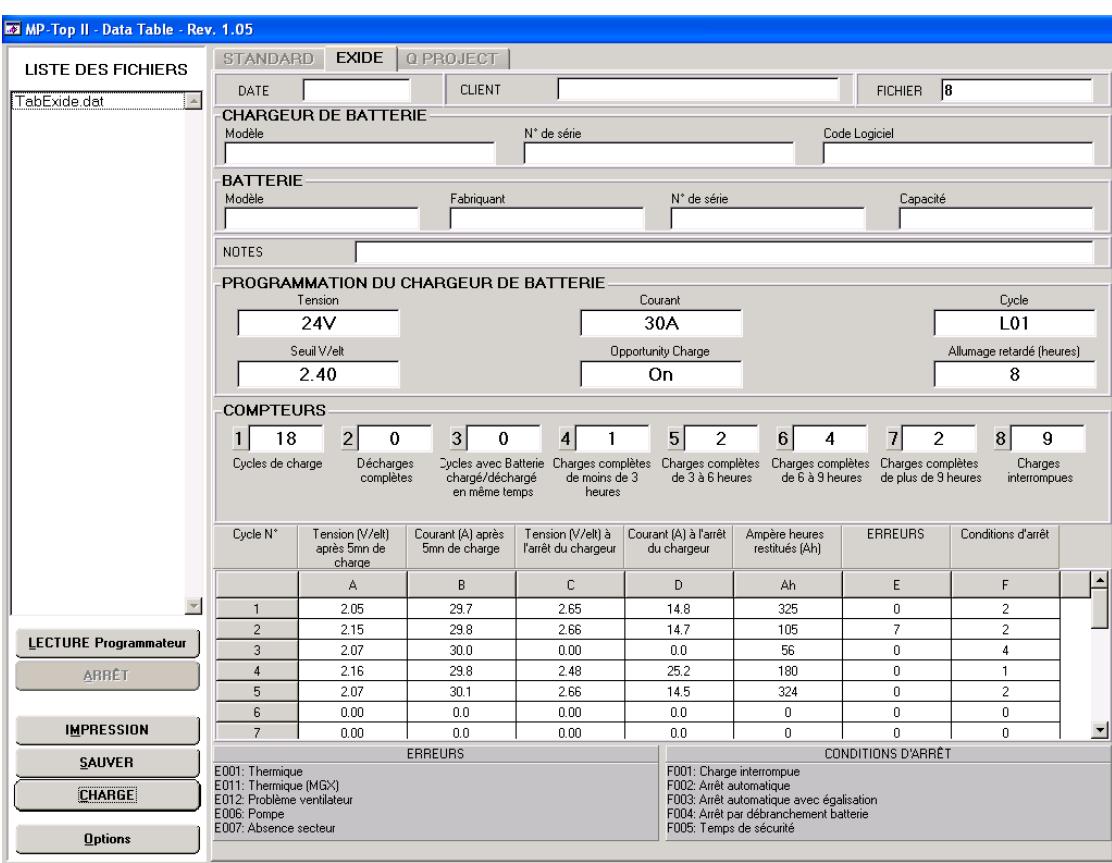

Si le fichier des données appartient à dispositifs EDM, on ouvrira automatiquement la page-écran EDM :

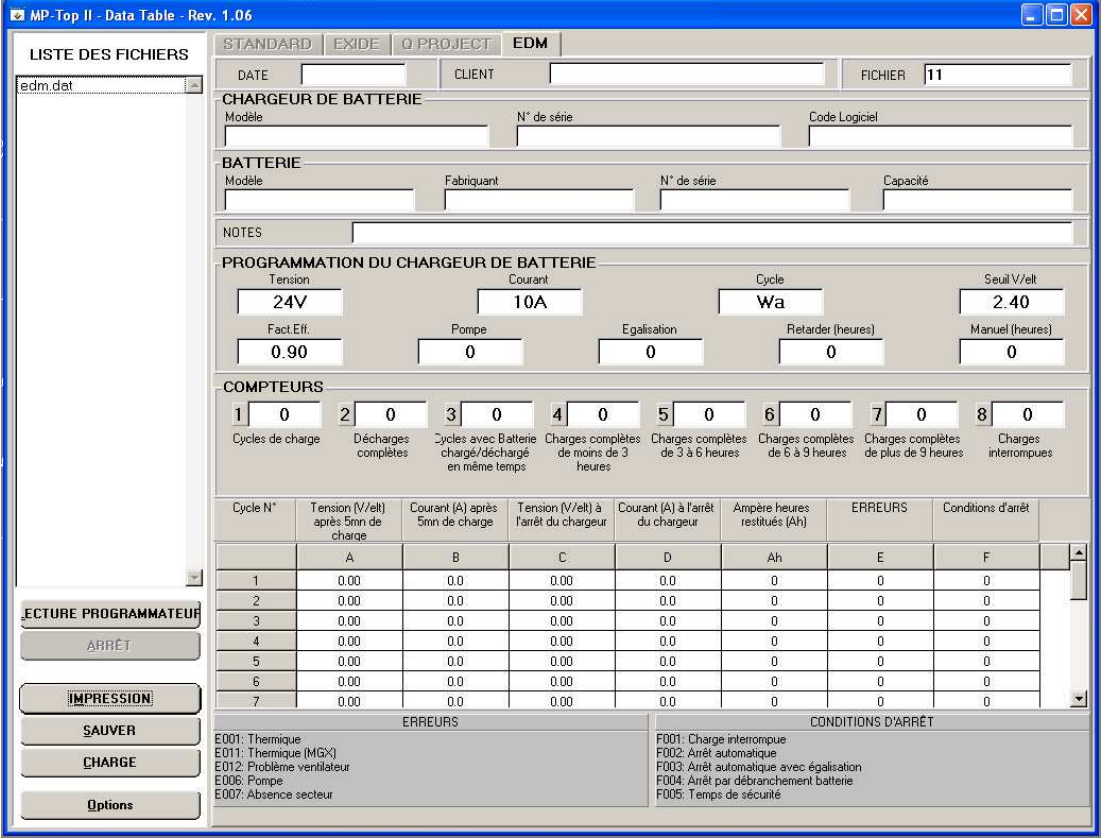

Les cases dans les premières lignes de la table (DATE, CLIENTS, CHARGEUR DE BATTERIE, NOTES) peuvent être remplies avec les données appropriées. Toutes les autres cases contiennent des données pas éditables. Nous vous recommandons de remplir tous les cases disponibles et de créer un archive avec un dossier pour chaque client.

#### **MORI RADDRIZZATORI s.r.l. Via Pietro Nenni, 17 / 19 - 25010 Colombare di Sirmione (BS) - ITALY Tel. +39 030 9906010 - Fax +39 030 9906011 - E-mail: mori@moriraddrizzatori.it - www.moriraddrizzatori.it**

### **MISE À JOUR DU MULTI-PROGRAMMEUR**

Si vous voulez mettre à jour le firmware (logiciel à l'intérieur du multi-programmeur) il faut suivre la procédure:

- Branchez le multi-programmeur au PC avec le câble USB, depuis l'allumer;
- Cliquez sur l'écran Options.... et donc Recherche pour sélectionner le programme "**Firmw MP-TOP II rev** x.xx.**CHX**" (où le numéro x.xx représente le niveau de révision).

La version la plus récente du micrologiciel **MP-TopII** peut être téléchargée à partir de www.moriraddrizzatori.it dans la section PRODUCT  $\rightarrow$  SOFTWARE UPDATE.

- Cliquez Transfert du fichier pour commencer la transmission.
- Le multi-programmeur visualisera **RÉCEPTION USB** xxx Kbyte (où xxx représente le nombre de Kbyte transmis).
- Quand on arrive à 128, il apparaît le mot : **ATTENDRE…** (à peu près 2 minutes).
- Ensuite il apparaît le nom du fichier transmis: « **FirmwareMP-TOP II V xxx** ».
- Pressez ENTER pour continuer.
- Il apparaît encore le mot : **ATTENDRE…** (à peu près 2 minutes).
- L'opération terminera quand il apparaîtra l'écran d'accueil avec le logo et le niveau de révision mis à jour.

**Remarque importante:** Lorsque l'installation est terminée, pour reporter le MPTOPII en mode «**SERVICE**» ou « **MST-EX**», on doit insérer le spécifique mot de passe: il faut suivre avec attention les instructions du paragraphe **ABILITATIONS** (voir à la page 2).

Les révisions mises à jour du firmware seront disponibles en internet sur le site du producteur.

**Note** : Le producteur se réserve la possibilité d'effectuer modifications sans aucun préavis.